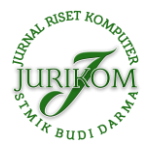

# **Sistem Informasi Pengolahan Data Pasien Rehabilitas Narkoba Menggunakan Metode Web Engineering**

**Hill Land, Helda Yudiastuti\*** 

Fakultas Sains Dan Teknologi, Program Studi Sistem Informasi, Universitas Bina Darma, Palembang, Indonesia Email: <sup>1</sup>hilllandd@gmail.com, 2,\*helda.yudiastuti@binadarma.ac.id Email Penulis Korespondensi: hilllandd@gmail.com Submitted **04-02-2023**; Accepted **26-02-2023**; Published **27-02-2023**

#### **Abstrak**

Pesatnya perkembangan Technology Information pada saat ini sangat berpengaruh dalam Pengolahan Data Pasien Rehabilitasi di BNNP mengingat Pengolahan data pasien rehabilitasi Narkoba pada BNPP masih menggunakan metode manual yaitu ditulis didalam buku angket, Penelitian ini bertujuan untuk membuat Sistem Informasi Pengolahan Data Pasien Rehabilitasi Narkoba Pada Badan Narkotika Nasional Provinsi Sumatera Selatan berbasis Website menggunakan Framework Laravel. Sistem Informasi Pengolahan Data Pasien Rehabilitasi Narkoba ini merupakan Sistem Pengolahan data internal seperti data Dokter, Data Pasien Rehabilitasi, Data kehadiran pasien rehabilitasi, Data Perkembangan Pasien, Data Konselor, data dokter, stok obat dan laporan rekam medis pasien Rehabilitasi menggunakan Framework Laravel, sehingga dengan adanya system informasi ini akan mempermudah admin, konselo dan dokter dalam mengolah data pasien rehabilitasi dan terkomputerisasi. Dan metode pengujian yang digunakan dalam penelitian ini adalah metode pengujian software dengan menggunakan teknik black box testing. Hasil dari penelitian ini menunjukkan bahwa sistem informasi yang dibuat mampu bekerja dengan baik dan sesuai dengan harapan, dengan tingkat keberhasilan sebesar 90%. Sistem ini memiliki interface yang user-friendly dan mempermudah dalam melakukan pengolahan data pasien. **Kata Kunci:** Sistem Informasi; Pengolahan Data; Framework Laravel

#### **Abstract**

The current rapid development of Information Technology is very influential in Processing Rehabilitation Patient Data at BNNP considering that Drug Rehabilitation Patient Data Processing at BNPP still uses the manual method, which is written in a questionnaire. This study aims to create an Information System for Processing Drug Rehabilitation Patient Data at the National Narcotics Agency Website-based South Sumatra Province using the Laravel Framework. This Drug Rehabilitation Patient Data Processing Information System is an internal data processing system such as Doctor's data, Rehabilitation Patient Data, Rehabilitation patient attendance data, Patient Development Data, Counselor Data, doctor data, drug stock and medical record reports of Rehabilitation patients using the Laravel Framework, so that with The existence of this information system will make it easier for admins, counselors and doctors to process rehabilitation and computerized patient data. And the testing method used in this study is a software testing method using black box testing techniques. The results of this study indicate that the information system created is able to work properly and in line with expectations, with a success rate of 95%. This system has a user-friendly interface and makes it easier to process patient data. **Keywords**: Information System; Data Processing; Laravel Framework

### **1. PENDAHULUAN**

Badan Narkotika Nasional Provinsi (BNNP) adalah Lembaga Pemerintah Non Kementrian (LPNK) Indonesia yang memiliki tugas melaksanakan tugas pemerintahan di bidang pencegahan, pemberantasan, penyalahgunaan, peredaran gelap psikotropika, precursor, dan bahan adiktif lainnya kecuali badan adiktif untuk tembakau dan alkohol. BNNP Sumatera Selatan dipimpin oleh kepala yang bertanggung jawab langsung kepada presiden melalui koordinasi Kepala Kepolisian Negara Republik Indonesia [1]. Tugas Badan Narkotika Nasional Provinsi Sumatera Selatan adalah melakukan Rehabilitasi kepada orang-orang atau masyarakat yang terdampak ketergantungan pada obat-obatan terlarang yang menyebabkan penyalahgunaan narkotika, berbagai program Rehabilitasi Narkoba karena itu langkah yang akan dilakukan dalam penganganan penyalahgunaan narkoba bagi orang-orang yang menyalahgunakan narkoba yang sedang menjalankan proses Hukum, Yakni Pasal 54 dan 56 undang-undang narkotika mengatur kewajiban penyalahgunaan untuk melakukan rehabilitasi baik rehabilitasi social maupun medis yang akan dijalani oleh yang bersangkutan yakni penyalahgunaan narkoba yang sangat diharapkan bisa membuat korban kembali produktif dan terbebas dari ketergantungan narkoba.[2]

Semakin berkembangnya Teknologi Informasi maka proses pengolahan data pasien rehabilitas narkoba pada BNNP seharusnya tidak lagi menggunakan metode manual yakni menggunakan kertas dan buku untuk mencatan data pasien rehabilitasi yang datang ke klinik BNNP [3].Proses pengolahan data pasien yang masih manual ini menyebabkan kurangnya keamanan data pasien rehabilitasi karna besarnya kemungkinan data tersebut hilang, atau buku tersebut mengalami kerusakan, serta memakan waktu yang sangat banyak untuk melakukan proses pendataan pasien rehabilitasi, pasien rehabilitasi akan diberikan kertas formulir yang berisikan data pribadi yang akan diisi jika selesai diisi maka formulir tersebut akan di simpan didalam angket dan ditempatkan didalam lemari kantor, proses pengisian formulir manual seperti ini menyebabkan penumpukan kertas yang ada didalam lemari sehingga lama-kelamaan lemari akan penuh dan tidak ada lagi rehabilitasi dengan baik dan penyimpanan yg effesien sedangkan data pasien rehabilitasi tersebut bersifat Rahasia [4].

Dengan permasalahan yang ada diatas diharapkan sistem yang akan dibuat ini bisa membantu proses pengolahan data pasien rehabilitasi pada Badan Narkotika Nasional Provinsi Sumatera Selatan terutama pada Bagian Klinik untuk

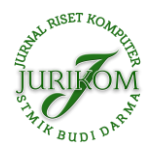

meningkatkan pelayan dan kinerja admin, dokter, konselor, serta Pasien Rehabilitasi. Sistem yang akan dibuat ini dibangun menggunakan Framework Laravel. Framework Laravel adalah framework dari PHP yang dirilis dibawah lisensi MIT, dibangun dengan kosen MVC (Model View Controller) [5]. Laravel adalah pengembangan website berbasis MVP yang tertulis dalam PHP yang dirancang untuk meningkatkan kualitas perangkat lunak dengan mengurangi biaya pengembangan awal dan biaya pemeliharaan, dan untuk mengingkatkan pengalaman bekerja dengan aplikasi dan menyediakan sintkas yang ekspresif, jelas, dan menghemat waktu [6]. Selain itu, berikut penelitian yang terkait dengan penelitian yang akan dilakukan, yaitu*"Perancangan Sistem Pengelolaan Keuangan Komite Menggunakan Web Engineering"*, Dari penelitian ini, dapat disimpulkan bahwa aplikasi pengelolaan keuangan komite yang dapat mengatasi permasalahan dalam pengelolaan keuangan komite sekolah, serta menghasilkan laporan dan transparansi keuangan komite secara realtime. Hasil pengujian fungsionalitas menggunakan metode blackbox testing mendapatkan hasil 100% untuk kesesuaian fungsi sistem yang dibuat, serta pengujian web quality 4.0 untuk pengujian penerimaan dari sisi pengguna mendapatkan hasil sebesar 87,6% dengan hasil kriteria sangat baik untuk aplikasi pengelolaan keuangan komite sekolah pada SMK Negeri 1 Gedong Tataan. Namun aplikasi pengelolaan keuangan komite sekolah perlu disempurnakan untuk keamanan data dari pihak yang tidak bertanggung jawab [7].

# **2. METODOLOGI PENELITIAN**

Penelitian ini menggunakan metode deskriptif, metode deskriptif adalah istilah dalam Bahasa inggris Descriptive Reasearch yang disebut dengan penelitian taksonomik. Inti dari penelitian ini adalah mengungkap fenomena social dan gejala social secara spesifik di dalam kehidupan masyarakat. Penelitian deskriptif ini adalah mendeskripsikan suatu gejala, peristiwa, kejadian yang terjadi saat ini [8]. Penelitian deskriptif ini berfungsi sebagai pemecahan praktik dari pada pengembangan ilmu pengetahuan.

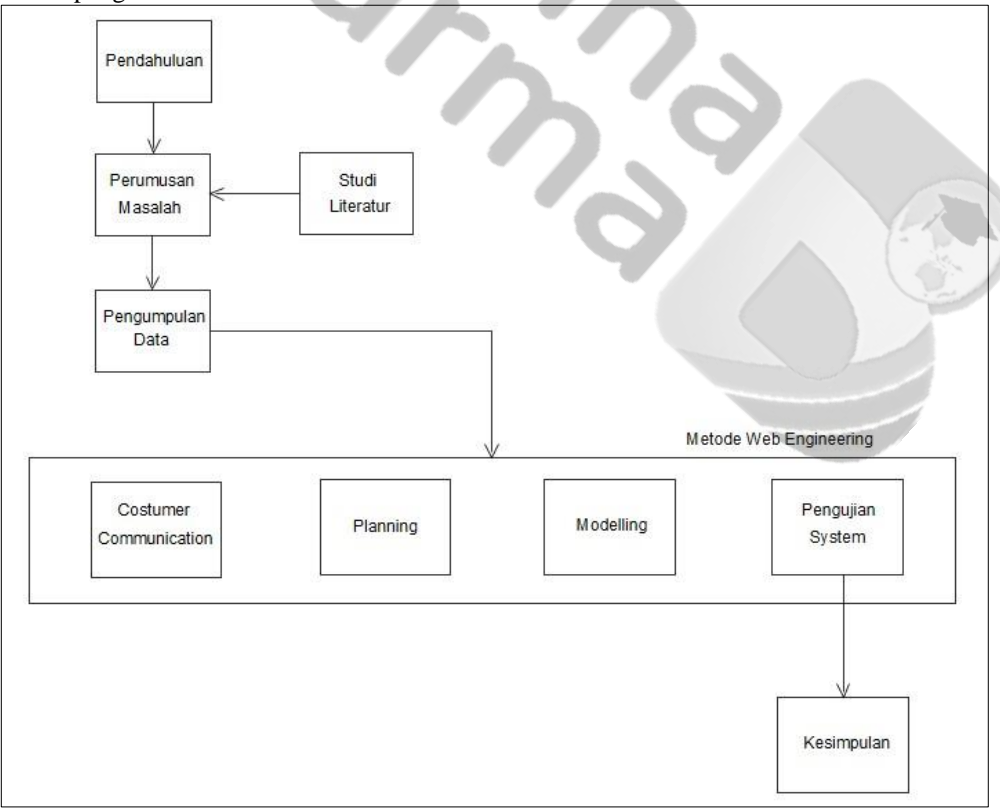

## **Gambar 1.** Tahapan Penelitian

Adapun penjelasan dari tahapan penelitian diatas, adalah sebagai berikut; a.

#### Pendahuluan

Pada tahap ini, penulis menggali informasi mengenai kondisi proses bisnis/teknologi informasi yang ada pada instansi tersebut, kemudian melakukan analisa kekurangan dan kelemahan dari sistem yang ada saat ini dalam mengolah data pasien.

## b. Studi Literatur

Studi Literatur ini dilakukan untuk pengumpulan data dari sumber yang dapat di jadikan rujukan seperti bukubuku, jurnal ataupun referensi lain yang berhubungan dengan penelitian. c. Perumusan Masalah

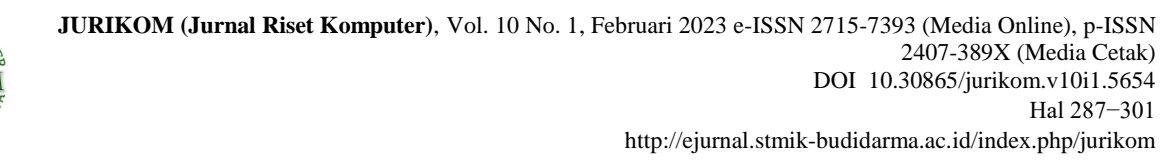

Pada langkah ini, penulis membuat rumusan masalah yang nantinya akan menjadi solusi alternatif berdasarkan permasalahan yang terjadi pada klinik Badan Narkotika Nasional Provinsi Sumatera Selatan. d. Pengumpulan Data

Dalam penelitian ini untuk mengumpulkan data penulisan dilakukan dengan cara:

1. Wawancara (*Interview)* 

Penulis melakukan pengumpulan data yang dilakukan dengan cara tanya jawab atau dialog secara langsung dengan pihak-pihak yang terkait dengan penelitian yang dilakukan, dengan karyawan klinik, dokter klinik rehabilitasi, konselor rehabilitasi. Dalam hal ini penulis melakukan tanya jawab kepada pihak klinik pada Badan Narkotika Nasional Provinsi Sumatera Selatan

2. Pengamatan (*Observation*)

Penulis melakukan pengamatan secara langsung ke tempat riset agar dapat mengetahui dengan cara mengadakan tinjauan secara langsung ke objek yang di teliti. Untuk mendapatkan data yang bersifat nyata dan meyakinkan maka penulis melakukan pengamatan langsung ke klinik Badan Narkotika Nasional Provinsi Sumatera Selatan.

3. Survei

Dengan meminta dan mengumpulkan data/dokumen-dokumen yang berhubungan dengan data pasien yang ada pada klinik pada Badan Narkotika Nasional Provinsi Sumatera Selatan.

e. Metode Pengembangan Website Menggunakan Metode Web Engineering

Adapun metode pengembangan sistem yang digunakan pada penilitian ini adalah metode web engineering, metode web engineering ini memerlukan pendekatan yang sistematik dan sekuensial yang mulai pada tingkat dan kemajuan sistem pada setiap tahapan Desain. Tahapan web engineering meliputi:

- 1. Komunikasi pelanggan (*Customer Communication*)
- Tahap ini penulis berkomunikasi dengan user untuk mengetahui apa yang dibutuhkan dalam system informasi rebahilitasi narkoba nantinya, melalui proses wawancara dengan user secara langsung
- 2. Perencanaan (*Planning*)
- Pada tahap ini harus memahami semua kebutuhan yang akan diperlukan dalam pengembangan system agar sesuai dengan apa yang dibutuhkan.
- 3. Pemodelan (*Modelling*)
- Pada tahap ini berdasarkan hasil analisis kebutuhan dilakukan pembuatan pemodelan system. Pada pembangunan system ini pemodelan yang digunakan adalah *Unifed Modeling Language*(*UML*), *Activity Diagram, Sequence Diagram, Use Case Diagram,* dan *Class Diagram.*
- 4. Pengujian System
- Pengujian system ini bagian penting dari pengembangan perangkat lunak, pengujian dilakukan untuk menjamin dan menjaga system agar berekerja dengan baik

## **3. HASIL DAN PEMBAHASAN**

#### **3.1 Hasil**

Pada awal bab ini merupakan pembahasan dari hasil dan pembahasan terhadap penelitian yang telah dikerjakan oleh peneliti. Pada tahap ini akan membahas hasil yang di dapat pada peneltian ini, mulai dari target dan tujuan yang dicapai. Semua akan dikemas pada fase hasil ini yang merupakan salah satu fase dari bagian coding, yang merupakan salah satu tahapan dari metode pengembangan sistem *Web Engineering*. Hasil yang didapat maka sebuah Sistem Informasi Pengolahan Data Pasien Rehabilitasi Narkoba Pada Badan Narkotika Nasional (BNNP) menggunakan *Framework*  Laravel dengan dibangunya Sistem informasi ini maka dapat membantu pihak Klinik BNNP dalam mengolah data pasien rehabilitasi [14].

- a. Dibangunnya sebuah Website pengolahan data pasien rehabilitasi.
- b. Para *User* yaitu Admin, Konselor dan Dokter dapat mengelola data pasien melalui *Website* yang dibangun.
- c. Paien dapat mendapatkan laporan rekam medis di *Website* yang dibangun.

Dan pada tahap ini juga, berdasarkan analisa kebutuhan system, mulai dari mendesign *system* digunakan untuk menentukan persyaratan teknis dan mengidentifikasi data, fungsional, dan persyaratan konfigurasi dari aplikasi yang akan dibangun [15]. Analisis yang digunakan oleh penulis dilakukan dari empat sisi, yaitu:

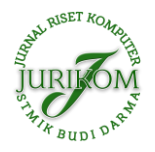

## **3.1.1** *Use Case Diagram*

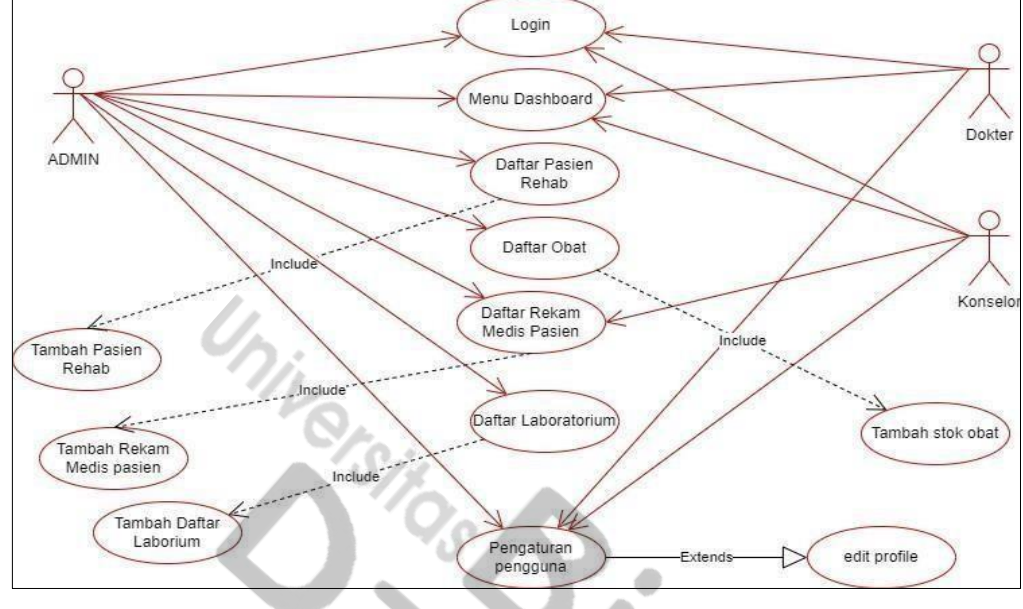

**Gambar 2.** *Use Case Diagram* 

Gambar 2 menjelaskan secara detail mengenai hubungan atau interaksi antara dengan. Adapun penjelasan secara detail mengenai interaksi tersebut dapat digambarkan melalui sebuah *use case diagram* [16]*.* **3.1.2** *Activity Diagram* **Admin** 

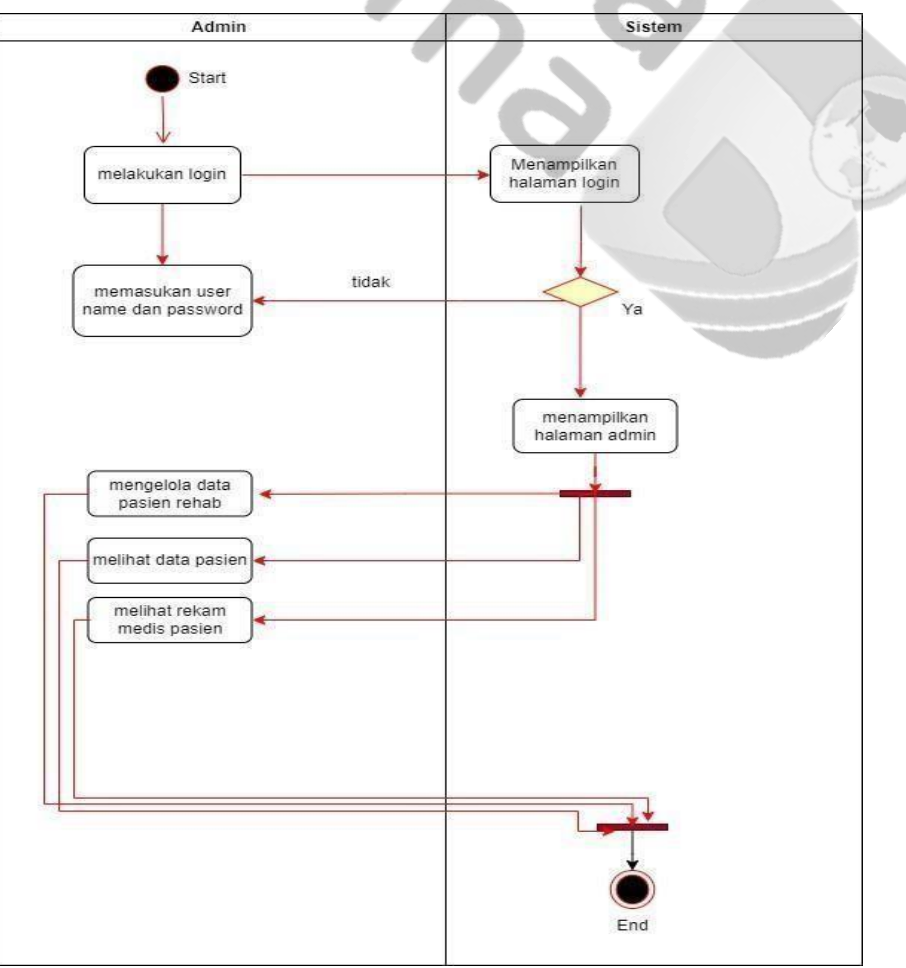

**Gambar 3.** *Use Case Diagram* Admin

Gambar 3 pada *activity* diagram admin, terdapat proses, yakni proses: mengelola aplikasi. *Activity* Diagram Admin [17].

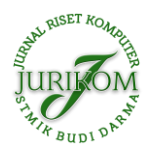

## **3.1.3** *Activity Diagram* **Doktor**

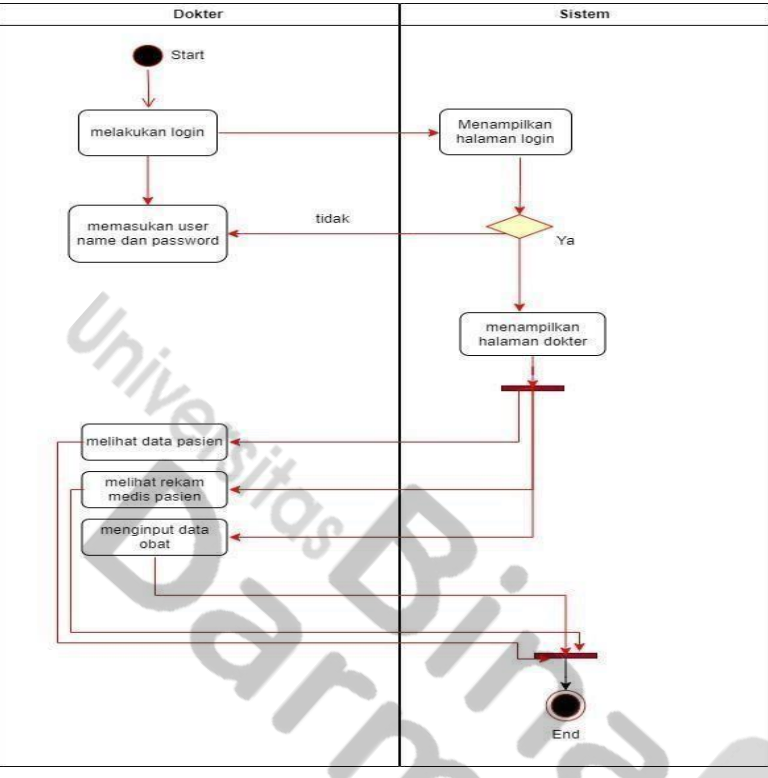

**Gambar 4.** *Activity Diagram* Doktor

Gambar 4 pada *Activity Diagram* Doktor terdapat proses melihat data pasien rehab. **3.1.4** *Activity Diagram* **Konselor**

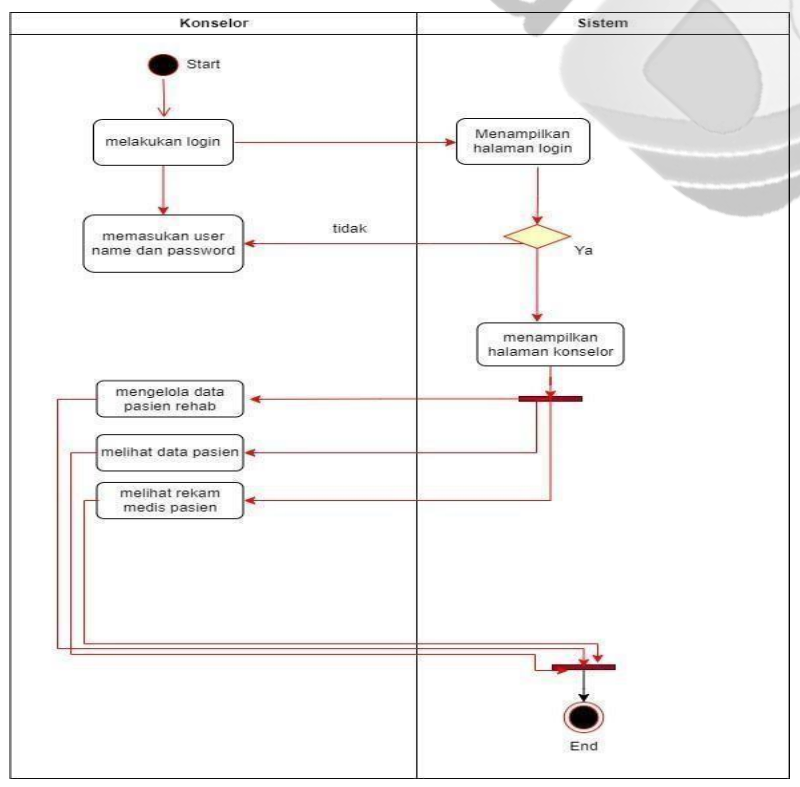

**Gambar 5.** *Activity Diagram* Konselor

Gambar 5 pada *Activity Diagram* Konselor, terdapat proses yakni proses mengelola data pasien rehab. **3.1.5** *Class Diagram* 

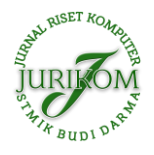

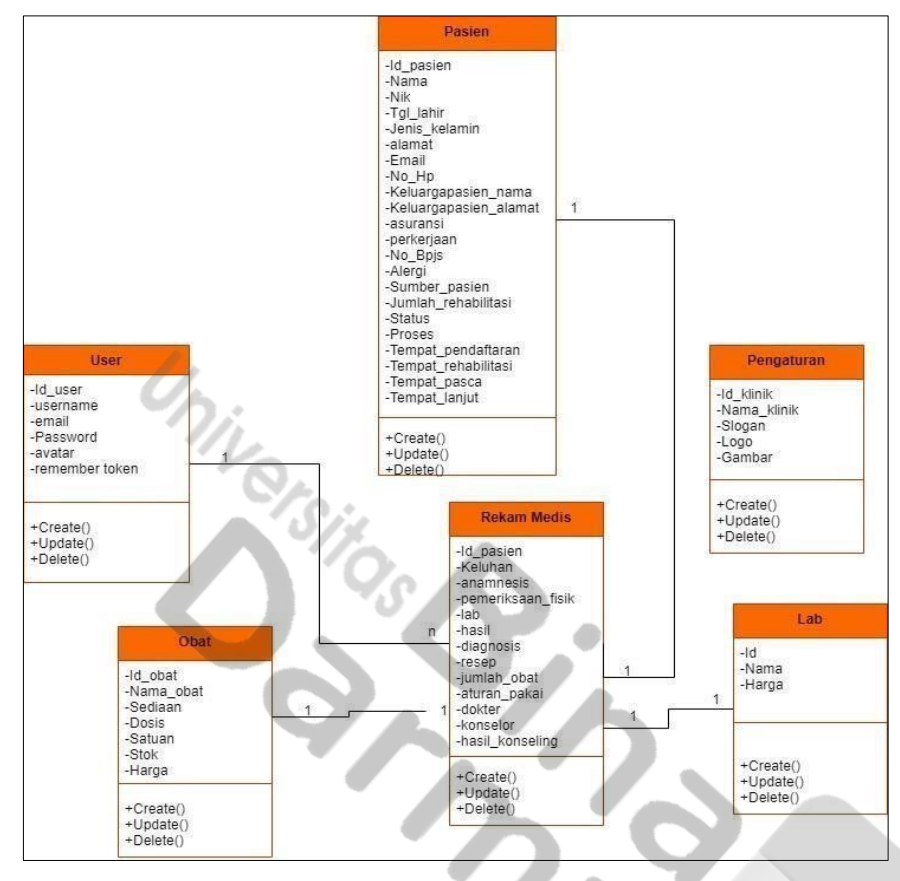

**Gambar 6.** *Class Diagram* 

Gambar 6 mengidentifikasi isi informasi yang akan ditampilkan. Adapun isi informasi yang akan ditampilkan tersebut dideskripsikan melalui *class diagram* [18].

## **3.2 Pembahasan**

Sistem Informasi ini dirancang dan dibuat untuk membantu para user klinik mengelola data pasien rehabilitasi pada website yang dibangun. Pada bagian ini akan membahas tentang interface dari Sistem Informasi yang dibangun pada bagian web admin, Dokter, dan Konselor dari *interface* yang ditampilkan akan dijelaskan bagaimana cara Sistem Informasi tersebut bekerja sesuai dengan kebutuhannya. Berikut merupakan pembahasan dari tampilan Website Pengolahan Data Pasien.

## **3.2.1** *Design Sistem*

#### **a. Halaman Login**

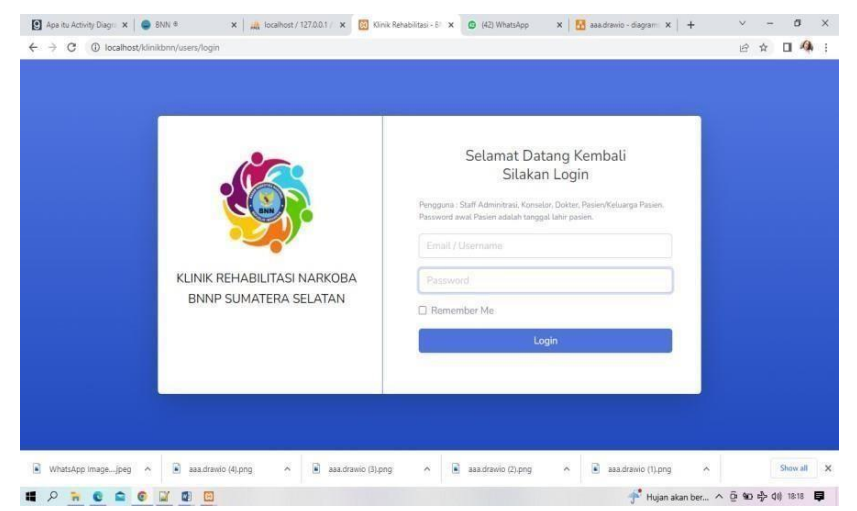

**Gambar 7.** Halaman Login

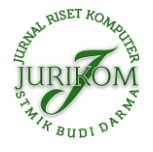

Halaman Login merupakan halaman pertama kali ditampilkan dihalaman admin, dokter dan konselor mengisi email dan password lalu menekan tombol login. **b. Halaman Dashboard**

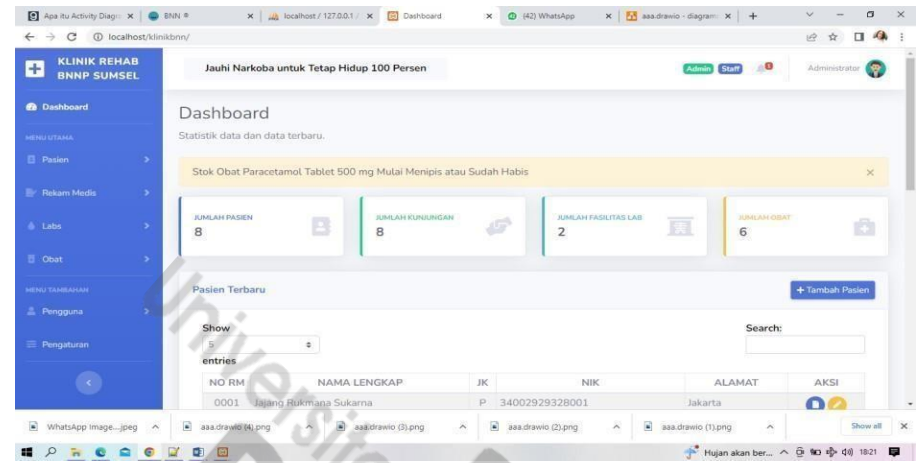

**Gambar 8.** Halaman Dashboard

Halaman Dashboard merupakan halaman Admin melihat informasi kunjungan terakhir, jumlah pasien, jumlah obat, dan jumlah hasil laboratorium. **c. Halaman Daftar Pasien**

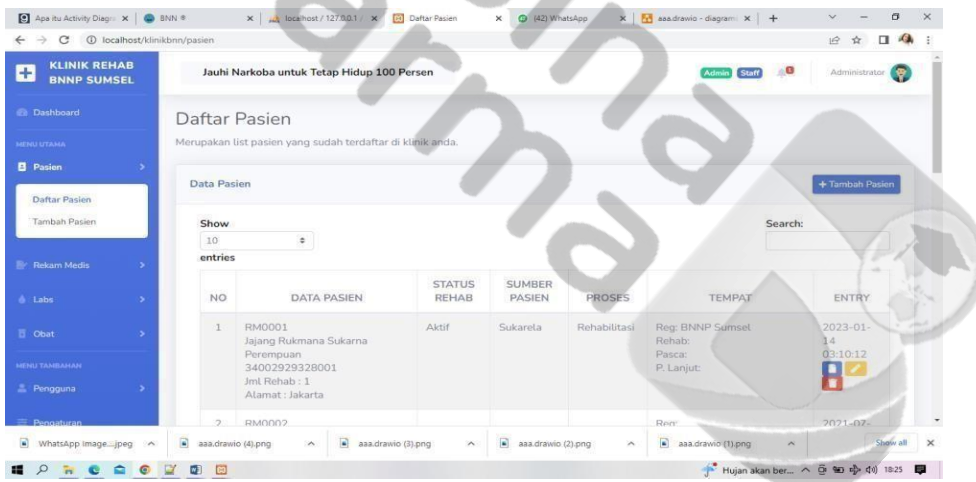

**Gambar 9.** Halaman Daftar Pasien

Halaman Daftar Pasien merupakan halaman Admin melihat informasi Daftar Pasien Rehab yang meliputi nama pasien, alamat, data diri pasien, daftar keluarga pasien rehab dll. **d. Halaman Tambah Pasien**

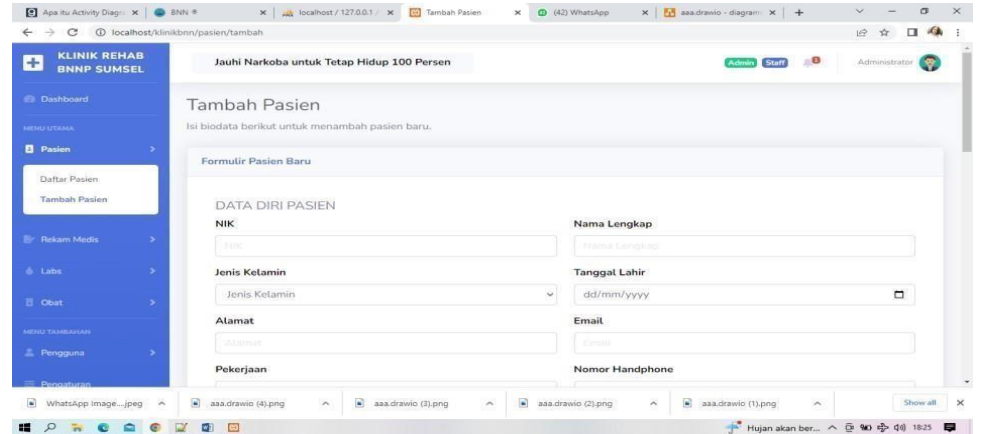

**Gambar 10.** Halaman Tambah Pasien

Halaman Tambah Pasien merupakan halaman Admin Menambah informasi Daftar Pasien Rehab, informasi berupa data diri pasien, data keluarga pasien, dan tempat rehabilitasi pasien. **e. Halaman Rekam Medis Pasien**

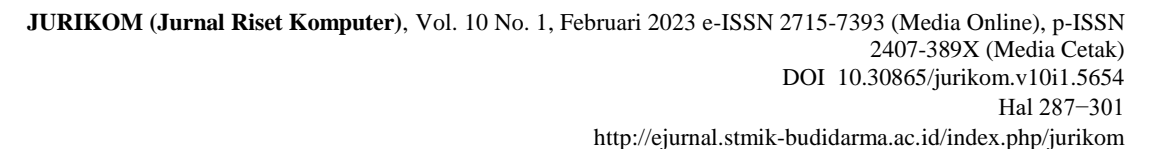

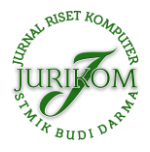

| A localhost / 127.0.0.1 / klinikbnn / x Di List Rekam Medis Pasien |                          |                   | $\times$                                 | (17) WhatsApp       | $x +$           |                         |                                    | $\checkmark$ |        | $\sigma$ |  |
|--------------------------------------------------------------------|--------------------------|-------------------|------------------------------------------|---------------------|-----------------|-------------------------|------------------------------------|--------------|--------|----------|--|
| C<br>$\rightarrow$<br>$\leftarrow$                                 | 1 localhost/klinikbnn/rm |                   |                                          |                     |                 |                         | $Q$ $\theta$                       | ☆            | $\Box$ |          |  |
| <b>Ch</b> Dashboard                                                |                          |                   | List Rekam Medis Pasien                  |                     |                 |                         |                                    |              |        |          |  |
| MENU UTAMA                                                         |                          |                   | Jejak rekam medis pasien di klinik anda. |                     |                 |                         |                                    |              |        |          |  |
| <b>El</b> Pasien                                                   | $\,$                     | Jejak Rekam Medis |                                          |                     |                 |                         |                                    |              |        |          |  |
| <b>Rekam Medis</b>                                                 | ٠                        | Show              |                                          |                     |                 |                         | Search:                            |              |        |          |  |
| Daftar RM<br>Tambah RM                                             |                          | 10<br>entries     | $\Rightarrow$                            |                     |                 |                         |                                    |              |        |          |  |
|                                                                    |                          | NO.               | NO RM                                    | <b>TGL PERIKSA</b>  | <b>KONSELOR</b> | <b>DOKTER PEMERIKSA</b> |                                    | AKSI         |        |          |  |
| & Labs                                                             | 5                        | $\mathbf{1}$      | RM0001                                   | 2023-02-14 14:08:12 | Irnawati        | dr. Dr. Aida            |                                    |              |        |          |  |
| <b>百</b> Obat                                                      | ь.                       |                   |                                          |                     |                 |                         | <b>O</b> Lihat<br><b>R</b> Tagihan |              |        |          |  |
| <b>MENU TAMBAHAN</b>                                               |                          |                   |                                          |                     |                 |                         | <b>Hapus</b>                       |              |        |          |  |
| 2 Pengguna                                                         |                          | $\overline{2}$    | RM0001                                   | 2023-02-14 14:08:00 | Irnawati        | dr. Dr. Aida            |                                    |              |        |          |  |
| Pengaturan                                                         |                          |                   |                                          |                     |                 |                         | <b>O</b> Lihat<br>R Tagihan        | <b>Hapus</b> |        |          |  |
| $\mathcal{L}$<br>疅                                                 |                          |                   |                                          |                     |                 |                         | 27°C Berawan ^ 0 0 2 49 21:14      |              |        | 厚        |  |

**Gambar 11.** Halaman Rekam Medis Pasien

 Halaman Rekam Medis Pasien merupakan Daftar Rekam Medis Pasien Rehab yang akan diinput admin, admin akan menambahkan data diri pasien rehab dan menyimpannya **f. Halaman Cetak Tagihan Kunjungan**

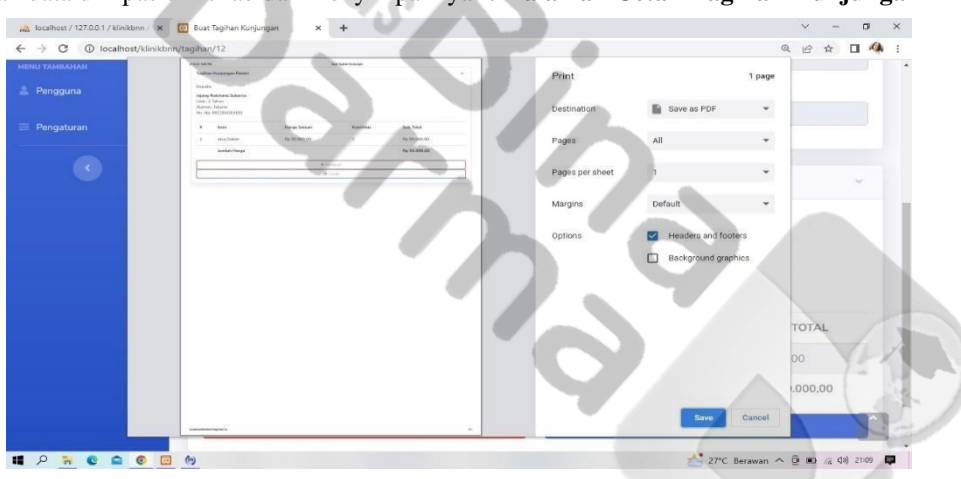

**Gambar 12.** Halaman Cetak Tagihan Kunjungan

 Halaman cetak tagihan kunjungan merupakan halaman, yang dimana admin bisa mencetak tagihan kunjungan pada pasien.

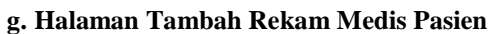

| <b>B</b> Rekam Medis<br>Daftar RM<br>Tambah RM<br>$d$ Labs | Show<br>$\overline{5}$<br><b>NO</b> | NO RM                                                  | $\circ$                |     |                | Search:    |                                           |  |  |  |  |
|------------------------------------------------------------|-------------------------------------|--------------------------------------------------------|------------------------|-----|----------------|------------|-------------------------------------------|--|--|--|--|
|                                                            |                                     |                                                        |                        |     |                |            |                                           |  |  |  |  |
|                                                            |                                     |                                                        |                        |     |                |            |                                           |  |  |  |  |
|                                                            |                                     |                                                        | entries                |     |                |            |                                           |  |  |  |  |
|                                                            |                                     |                                                        | NAMA LENGKAP           | JK. | NIK.           | ALAMAT     | AKSI                                      |  |  |  |  |
|                                                            |                                     | RM0001                                                 | Jajang Rukmana Sukarna | P.  | 34002929328001 | Jakarta    | $\vee$ Pilih                              |  |  |  |  |
|                                                            | $\mathbb{Z}$                        | RM0002                                                 | Abdul Somara           | Ŀ.  |                | Jakarta    | Pilih                                     |  |  |  |  |
| <b>司 Obat</b><br>٠                                         | 3                                   | RM0006                                                 | Pinkan Rambo           |     |                | Hutan      | Pilih                                     |  |  |  |  |
| MENU TAMBAHAN                                              | $\Delta$                            | RM0007                                                 | Fia Jatuh              | L   |                | Panggung   | Pilih                                     |  |  |  |  |
| Pengguna                                                   | 5                                   | <b>RM0008</b>                                          | <b>ALAM</b>            |     |                | Pulo Nagka | $\checkmark$ Pith                         |  |  |  |  |
| Pengaturan                                                 | <b>NO</b>                           | NO RM                                                  | NAMA LENGKAP           | JK  | NIK            | ALAMAT     | AKSI                                      |  |  |  |  |
|                                                            |                                     | Showing 1 to 5 of 8 entries<br><b>Identitas Pasien</b> |                        |     |                | Previous   | $\overline{\mathbf{z}}$<br>Next<br>$\sim$ |  |  |  |  |

**Gambar 13.** Halaman Tambah Rekam Medis Pasien

Halaman Tambah Rekam Medis Pasien merupakan Halaman Admin menambah rekam medis berupa data diri pasien rehab dll.

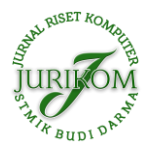

### **h. Halaman Lab Pasien**

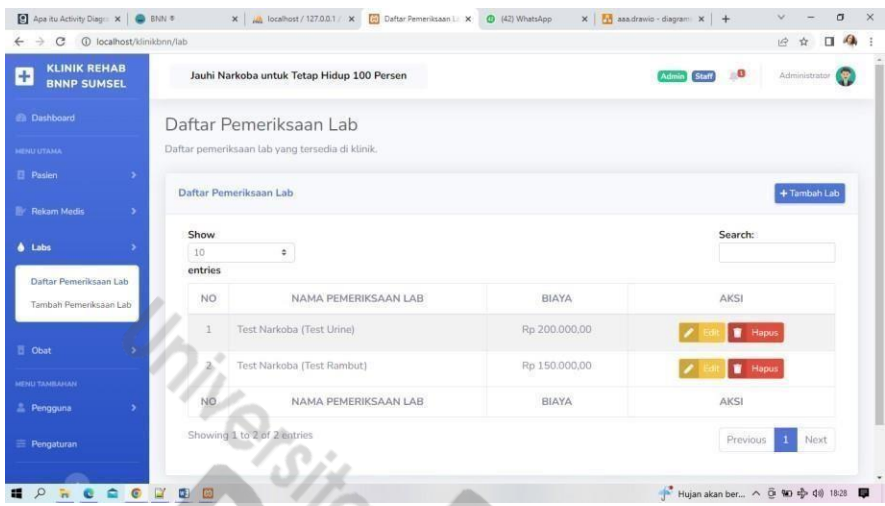

**Gambar 14.** Halaman Lab Pasien

Halaman Lab Pasien merupakan Halaman Pemeriksaan lab yang berisi nama pemeriksaan, biaya dan aksi yang dilakukan admin.

## **i. Halaman Tambah Lab Pasien**

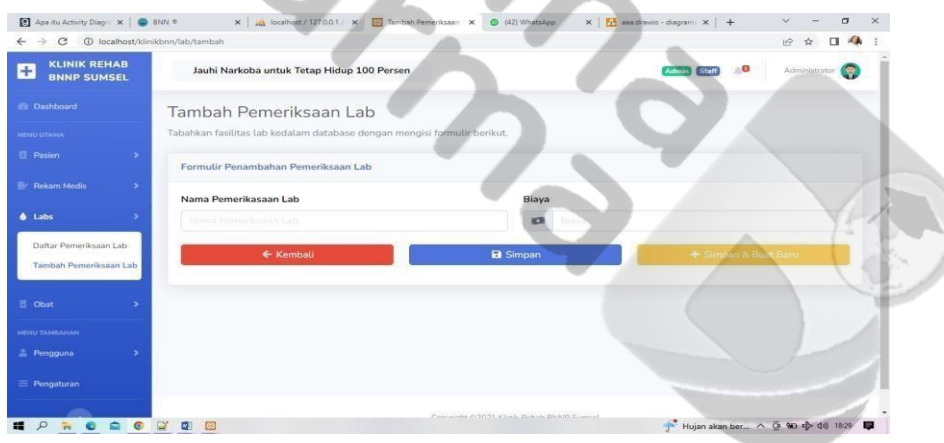

**Gambar 15.** Halaman Tambah Lab Pasien

Halaman Tambah Lab Pasien merupakan Halaman Menambah Pemeriksaan lab yang berisi nama pemeriksaan dan biaya yang dilakukan admin. **j. Halaman Daftar Obat**

| <b>El Pasien</b>                   | ٠             | Daftar Stok Obat |               |         |                  |             |              |      | + Tambah Obat  |         |  |  |
|------------------------------------|---------------|------------------|---------------|---------|------------------|-------------|--------------|------|----------------|---------|--|--|
| <b>Er</b> Rekam Medis              | $\rightarrow$ |                  |               |         |                  |             |              |      |                |         |  |  |
| & Labs                             | ×             | Show             |               |         |                  |             |              |      |                | Search: |  |  |
|                                    |               | 10<br>entries    | $\circ$       |         |                  |             |              |      |                |         |  |  |
| <b>b</b> Obat                      |               | NO.              | NAMA OBAT     | SEDIAAN | <b>DOSIS</b>     | <b>STOK</b> | <b>HARGA</b> | AKSI |                |         |  |  |
| Daftar Obat<br>Tambah Obat         |               | $\mathbb{1}$     | Metronidazole | Tablet  | 500 mg           | 500         | Rp 10.000,00 | z    | <b>N</b> Hapus |         |  |  |
| <b>HENU TAMBAHAN</b>               |               | $\overline{2}$   | Amoxicillin   | Tablet  | 500 mg           | 54          | Rp 10.000,00 |      | <b>N</b> Hapus |         |  |  |
| Pengguna                           | $\,$          | 3                | Cefixime      | Kapsul. | $200 \text{ ma}$ | 90          | Rp 40.000,00 | ,    | <b>T</b> Hapus |         |  |  |
| Pengaturan                         |               | ă.               | Paracetamol   | Tablet  | 500 mg           | 3           | Rp 10.000,00 |      | <b>T</b> Hapus |         |  |  |
| $\left\langle \cdot \right\rangle$ |               | 5                | Cetirizine    | Tablet  | 10 <sub>mg</sub> | 500         | Rp 10.000,00 | z    | <b>M</b> Hapus |         |  |  |
|                                    |               | NO.              | NAMA OBAT     | SEDIAAN | <b>DOSIS</b>     | <b>STOK</b> | HARGA        | AKSI |                |         |  |  |

**Gambar 16.** Halaman Daftar Obat

Halaman Daftar Obat Pasien merupakan Halaman Daftar dari Obat yang akan diberikan kepada pasien yaitu nama obat, persediaan obat, dosis dan harga obat. **k. Halaman Tambah Obat**

**JURIKOM (Jurnal Riset Komputer)**, Vol. 10 No. 1, Februari 2023 e-ISSN 2715-7393 (Media Online), p-ISSN 2407-389X (Media Cetak) DOI 10.30865/jurikom.v10i1.5654 Hal 287−301 http://ejurnal.stmik-budidarma.ac.id/index.php/jurikom

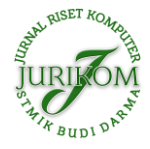

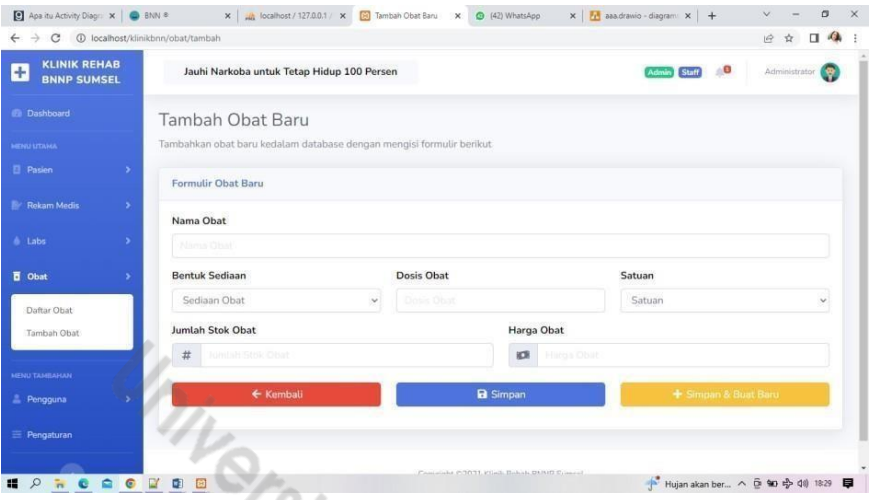

**Gambar 17.** Halaman Tambah Obat

Halaman Lab Pasien merupakan Halaman Menambah obat pasien yang stoknya kurang atau habis.

## **l. Halaman Daftar Pengguna**

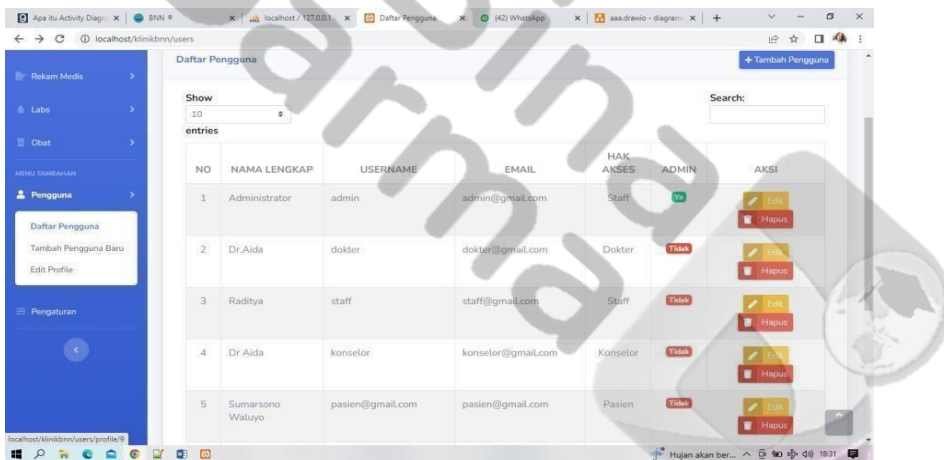

ă

**Gambar 18.** Halaman Daftar Pengguna

Halaman Daftar Pengguna merupakan Halaman dari daftar seluruh pengguna Sistem.

#### **m. Halaman Tambah Pengguna**

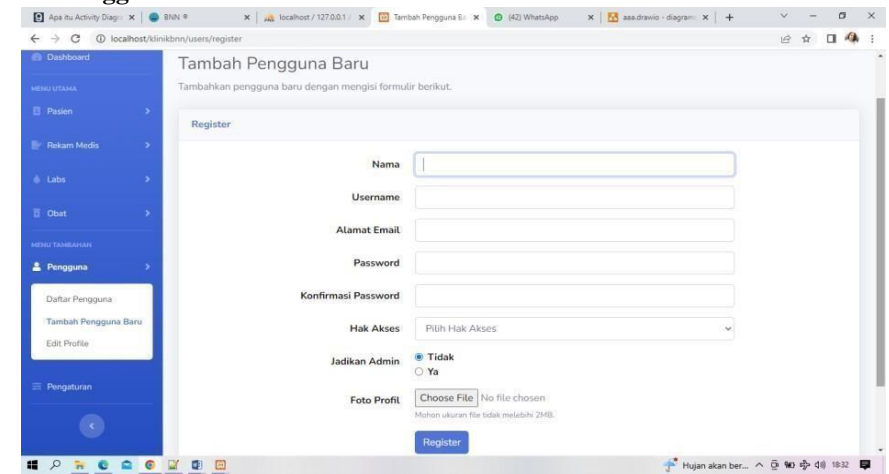

**Gambar 19.** Halaman Tambah Pengguna

Halaman Tambah Pengguna merupakan Halaman menambah pengguna *system* yang berisi nama, alamat, *password*, hak akses dan foto profil *user.* **n. Halaman Pengaturan**

**JURIKOM (Jurnal Riset Komputer)**, Vol. 10 No. 1, Februari 2023 e-ISSN 2715-7393 (Media Online), p-ISSN 2407-389X (Media Cetak) DOI 10.30865/jurikom.v10i1.5654 Hal 287−301 http://ejurnal.stmik-budidarma.ac.id/index.php/jurikom

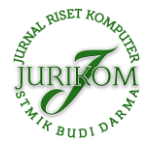

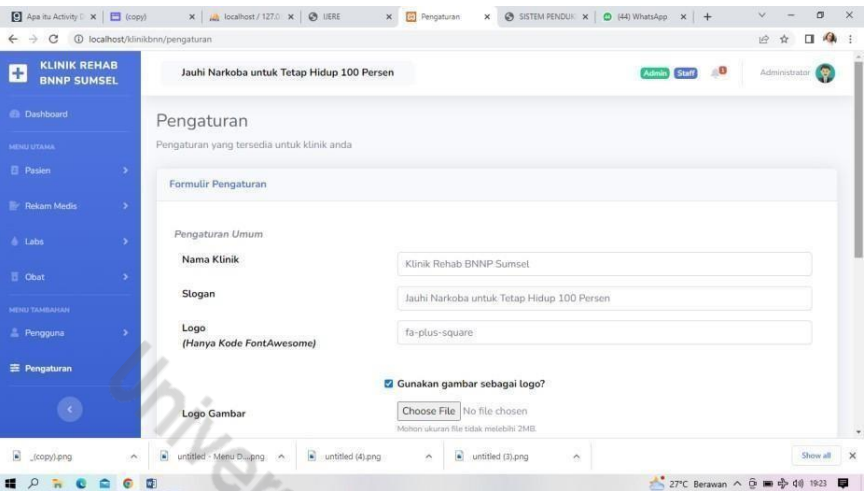

**Gambar 20.** Halaman Pengaturan

Halaman Pengaturan merupakan Halaman *setting* yang berisi nama klinik yang dapat diubah. **o.**

#### **Halaman Dashboard**

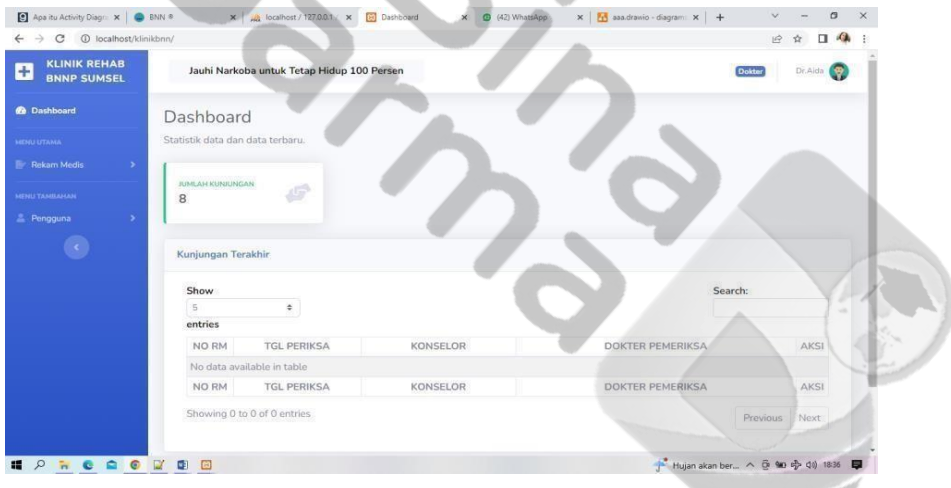

ö

**Gambar 21.** Halaman Login Doktor

Halaman *Dashboard* merupakan halaman Dokter melihat informasi kunjungan terakhir pasien. **p. Halaman Daftar Rekam Medis**

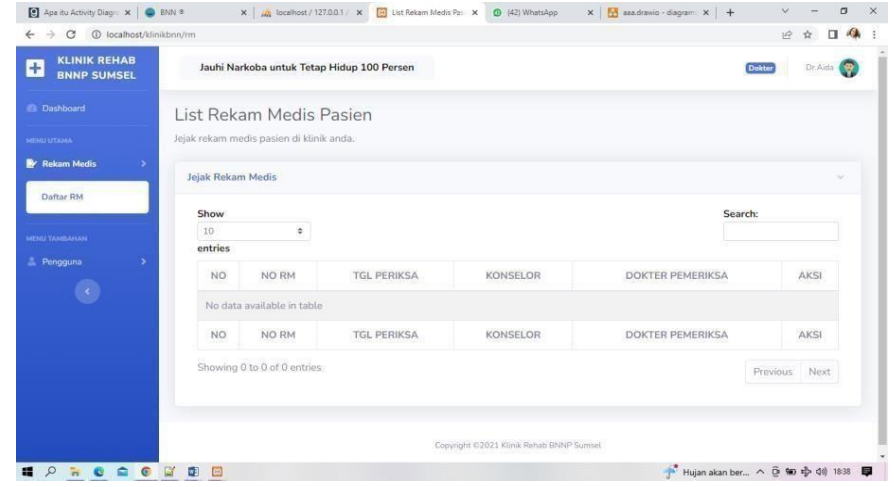

**Gambar 22.** Laporan Register

Halaman Rekam Medis Pasien merupakan Daftar Rekam Medis Pasien Rehab yang akan diinput admin. **q.**

#### **Edit Pengguna**

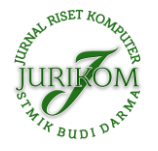

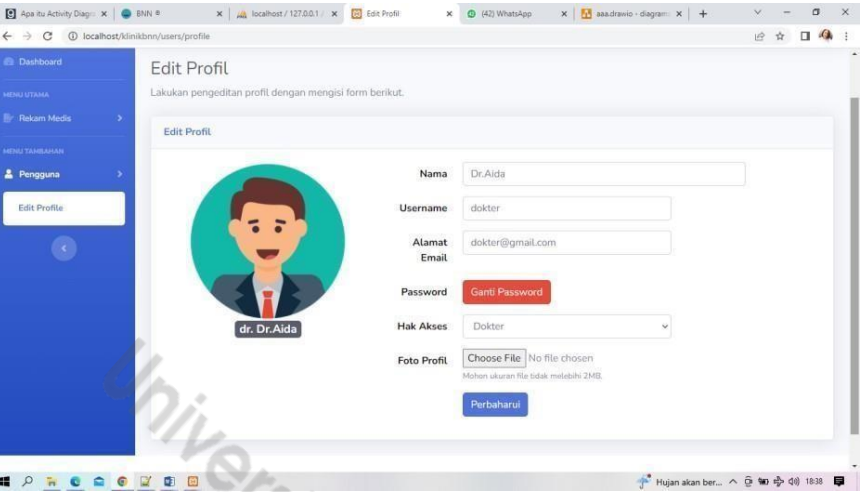

**Gambar 23.** Halaman Edit Pengguna

Halaman *Edit Profile* merupakan Halaman pengeditan *profile* pengguna halaman ini dapat di akses oleh admin, dokter dan konselor untuk mengubah data diri *user.* **r. Halaman Dashboard**

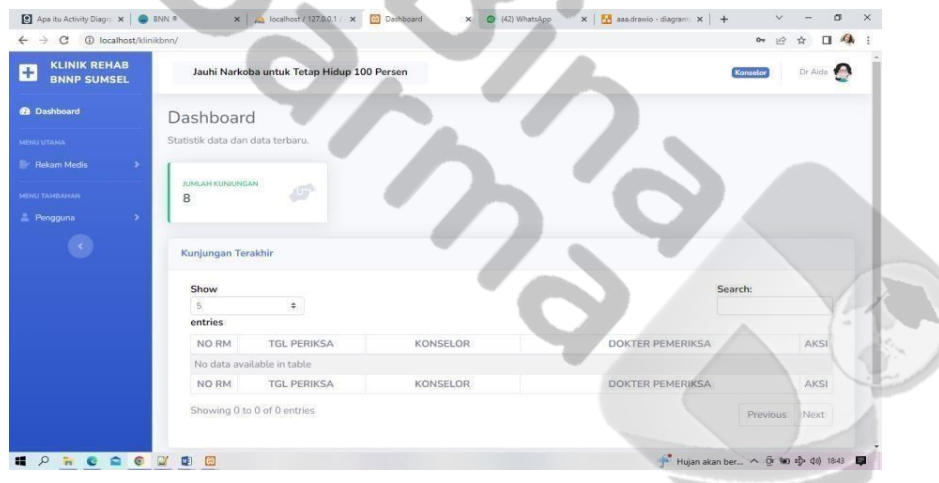

**Gambar 24.** Halaman Dashboard Konselor

Halaman Dashboard merupakan halaman pertama kali ditampilkan merupakan tampilan jumlah kunjungan terakhir.

#### **s. Halaman Daftar Rekam Medis**

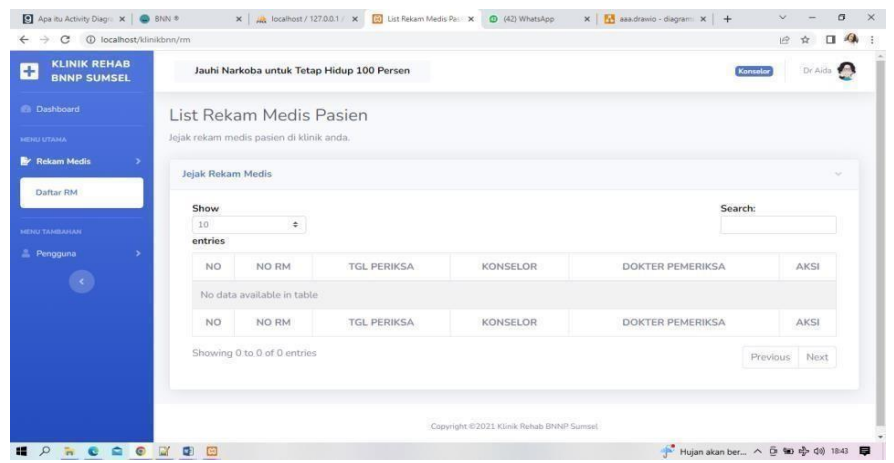

**Gambar 25.** Halaman Rekam Medis Konselor

Halaman Rekam Medis merupakan halaman dokter untuk melihat daftar rekam medis pasien rehab.

#### **3.2.2 Pengujian**

Pada tahapan ini pengujian website dengan menggunakan pengujian dengan *Black-box Testing* dengan tujuan untuk memastikan bahwa semua kebutuhan dari sistem telah sesuai sehingga menghasilkan keluaran yang diharapkan.

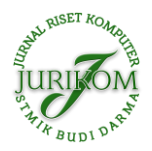

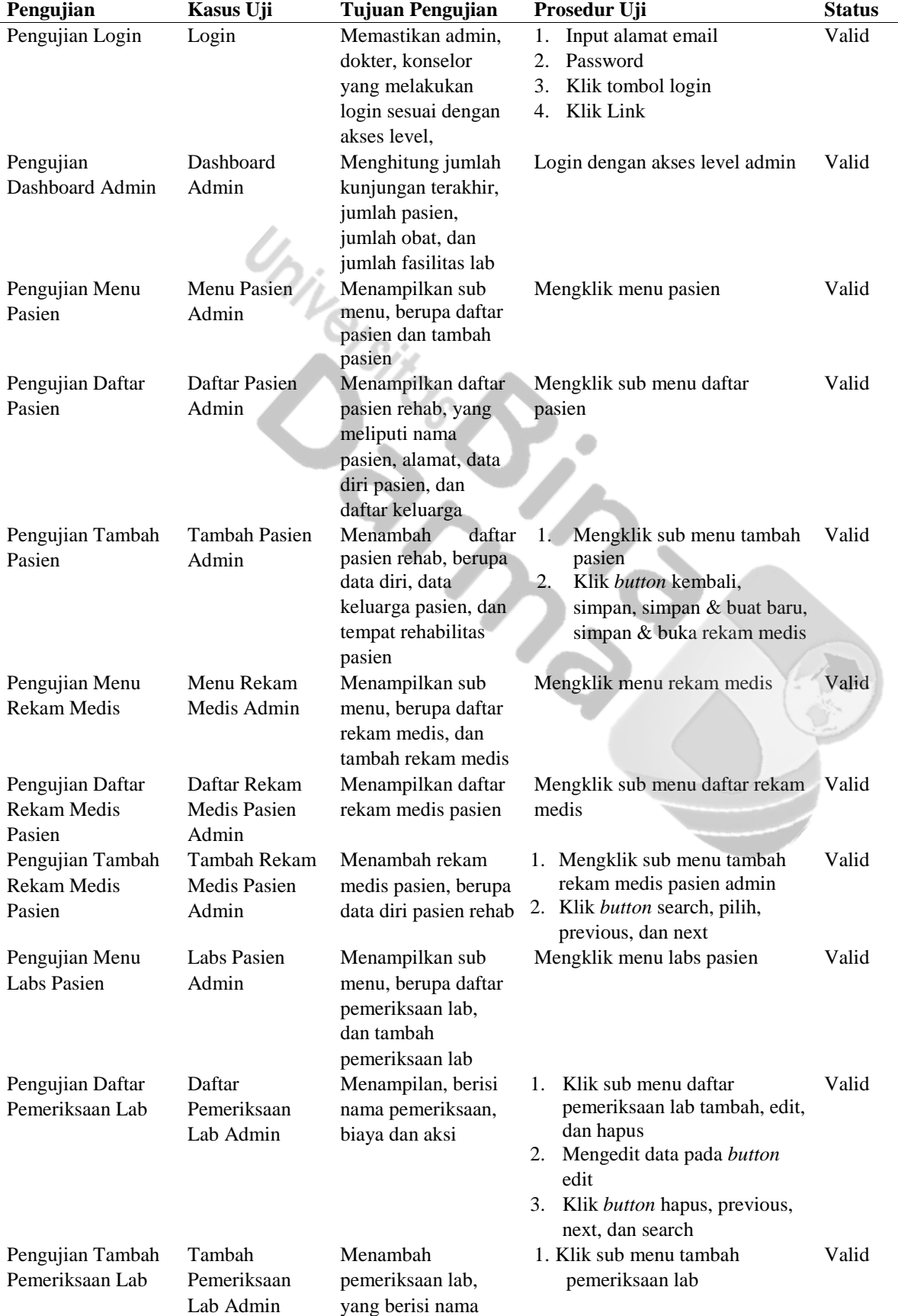

#### **Tabel 1.** Pengujian Menggunakan *Black-box Testing*

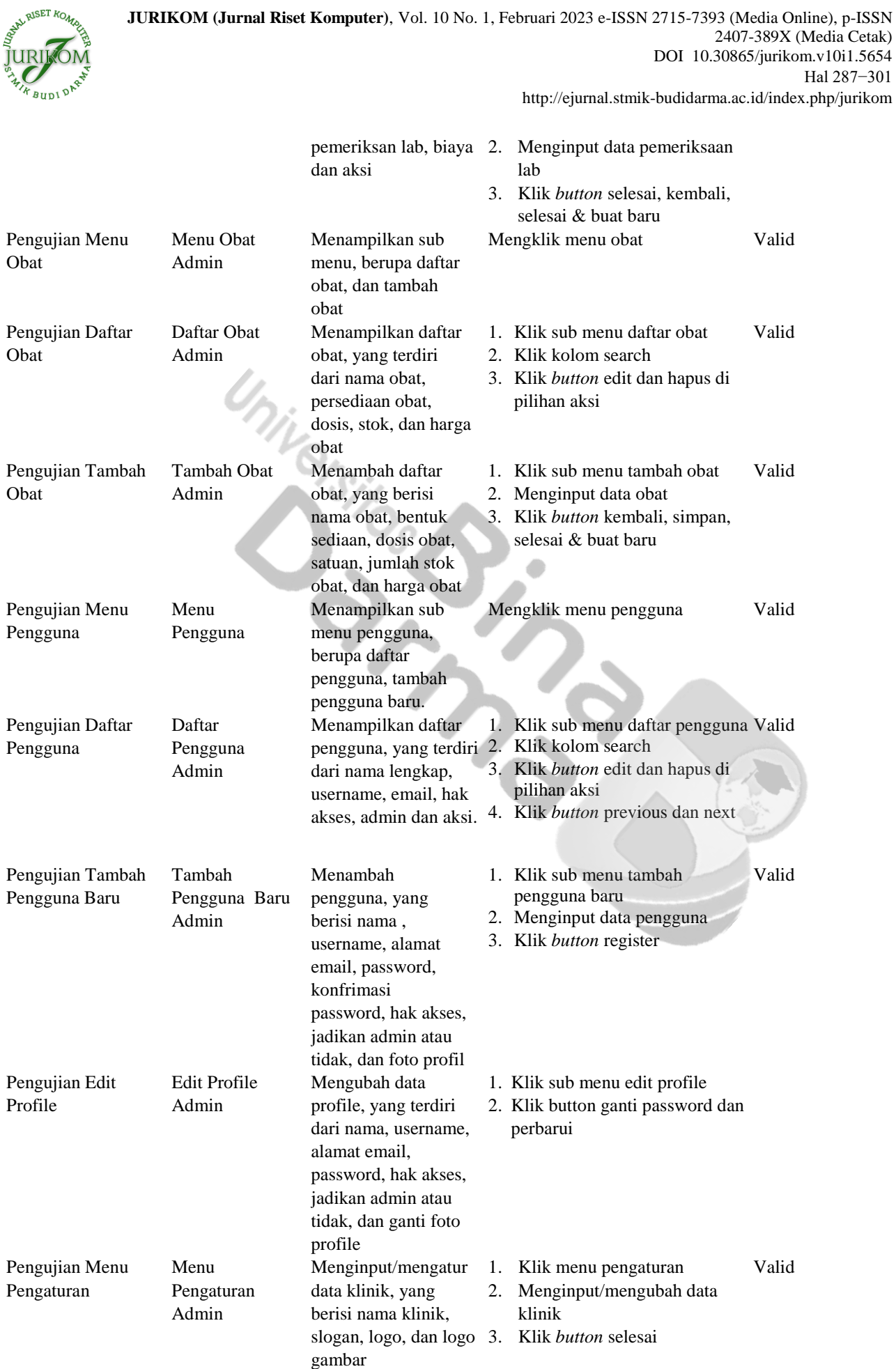

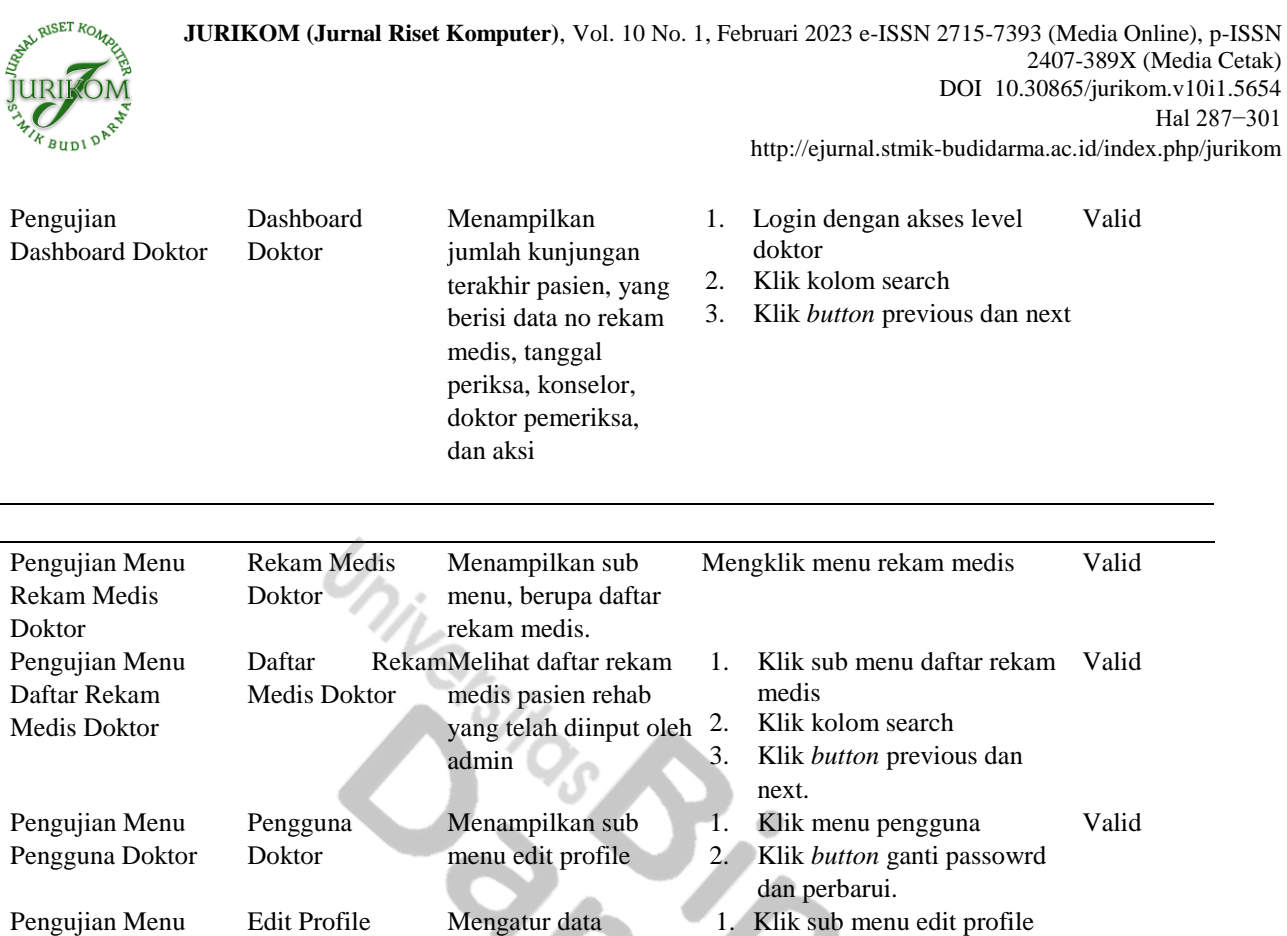

pengguna doktor, yang berisi nama, username, alamat email, password, hak akses, dan foto profil

Menampilkan jumlah kunjungan terakhir pasien, yang berisi data no rekam medis, tanggal periksa, konselor, doktor pemeriksa,

dan aksi

Daftar Rekam Melihat daftar rekam

admin

Menampilkan sub menu, berupa daftar rekam medis.

medis pasien rehab yang telah diinput oleh 2.

menu edit profile

Mengatur data pengguna doktor, yang berisi nama, username, alamat email, password, hak akses, dan foto profil

berakhir.

Menampilkan sub1.

Edit Profile Doktor

Pengujian Dashboard Konselor

Pengujian Menu Rekam Medis Konselor

Pengujian Daftar Rekam Medis Konselor

Pengujian Menu Pengguna Konselor

Pengujian Menu Edit Profile Konselor

Doktor

Dashboard Konselor

Rekam Medis Konselor

Medis Konselor

Pengguna Konselor

Edit Profile Konselor

Pengujian *Logout Logout* Memastikan *session*

Klik link *logout* Valid

2. Klik *button* ganti passowrd

1. Login dengan akses level

3. Klik *button* previous dan next

Mengklik menu rekam medis Valid

1. Klik sub menu daftar rekam Valid

Valid

dan perbarui.

doktor 2. Klik kolom search

medis

next.

Klik kolom search 3. Klik *button* previous dan

Klik menu pengguna 2. Klik *button* ganti passowrd

1. Klik sub menu edit profile 2. Klik *button* ganti passowrd

dan perbarui.

dan perbarui.

# **4. KESIMPULAN**

Setelah melalui proses penelitian dan pengembangan, dapat disimpulkan bahwa Sistem Informasi Pengolahan Data Pasien Rehabilitasi Narkoba Pada Badan Narkotika Nasional Provinsi Sumatera Selatan yang dikembangkan menggunakan framework Laravel memiliki beberapa kelebihan, seperti kecepatan dan kemudahan dalam pengolahan data, serta keamanan data yang lebih baik. Sistem ini juga memudahkan bagi petugas untuk mengakses dan memantau data pasien secara real-time, sehingga mempermudah dalam pengambilan keputusan dan pengawasan. Dengan demikian, sistem informasi pengolahan data pasien rehabilitasi narkoba ini dapat menjadi solusi untuk mengatasi masalah pengolahan data yang sebelumnya dilakukan secara manual, serta membantu Badan Narkotika Nasional Provinsi Sumatera Selatan dalam meningkatkan kualitas pelayanan dan efisiensi dalam pengolahan data pasien rehabilitasi narkoba.

## **REFERENCES**

- [1] Akbar dan Muhammad Azriel (2021, "APLIKASI RESERVASI HOME PRODUCTION PADA ALPHA PROJECT PALEMBANG BERBASIS WEBSITE," *Suparyanto dan Rosad (2015*, vol. 5, no. 3, pp. 248–253, 2020.
- [2] M. Fajar Utama Ritonga, S.Sos, M.Kesos & Adil Arifin, S.Sos, *Model Pelayanan Kesejahteraan Sosial Adiksi Narkoba*, 3rd ed. Sumatera Utara: 2020, 2020. [Online]. Available: https://books.google.co.id/books?hl=id&lr=&id=L73xDwAAQBAJ&oi=fnd &pg=PA2&dq=arifin,+f.+u.+(2020).+model+pelayanan+kesejahteraan+sosial+adiksi+sosial+.+medan+:+penerbit+puspantara. &ots=UnrVQGyc1v&sig=trUbCtXktZvcBBPanP7jZ\_Z2E2Y&redir\_esc=y#v=onepage&q&f=fa
- [3] R. Effendi, Y. Efendi, A. Najib, A. Najib, and A. Najib, "Perancangan Sistem Informasi Penjualan Berbasis Web Pada Bengkel Karunia Ban Pamulang," *J. Innov. Futur. Technol.*, vol. 3, no. 1, pp. 49–55, 2021, doi: 10.47080/iftech.v3i1.1153.
- [4] A. Mulyawan, D. Rosadi, and S. Mardira Indonesia, "Sistem Informasi Customer Relationship Management Cv. Junindo Pratama," *J. Comput. Bisnis*, vol. 13, no. 1, pp. 36–41, 2019.
- [5] S. Larno, M. Razi, and P. Anggraini, "Implementasi Website Promosi Dan Penjualan Pada Asosiasi Pedagang Sepatu Dan Tas Kota Padang," *J. Teknol. Dan Sist. Inf. Bisnis*, vol. 1, no. 1, pp. 38–46, 2019, doi: 10.47233/jteksis.v1i1.5.
- [6] R. Mahesti, "PENDAMPINGAN REHABILITASI BAGI PECANDU DAN KORBAN PENYALAHGUNAAN NARKOTIKA,"*Ranu Mahesti*, vol. 5, no. 3, pp. 248 253, 2020, [Online]. Available: https://r.search.yahoo.com/\_ylt=Awr.wgu ZPNdjMf8xvwJXNyoA;\_ylu=Y29sbwNncTEEcG9zAzEEdnRpZAMEc2VjA3Ny/RV=2/RE=1675078937/RO=10/RU=https% 3A%2F%2Fmedia.neliti.com%2Fmedia%2Fpublications%2F340645-pendampingan-rehabilitasi-bagi-pecandud92cf924e.pdf/RK=2/RS=i5x
- [7] S. Setiawansyah, H. Sulistiani, A. Sulistiyawati, and A. Hajizah, "Perancangan Sistem Pengelolaan Keuangan Komite Menggunakan Web Engineering (Studi Kasus : SMK Negeri 1 Gedong Tataan)," *Komputika J. Sist. Komput.*, vol. 10, no. 2, pp. 163–171, 2021, doi: 10.34010/komputika.v10i2.4329.
- [8] T. Soendari, "Metode Penelitian Deskriptif," *Univ. Pendidik. Indones.*, p. 25, 2010, [Online]. Available: https://www.academia.edu/26183294/Penelitian\_Deskriptif\_ppt\_Compatibility\_Mode\_?bulkDownload=thisPapertopRelatedsameAuthor-citingThis-citedByThis-secondOrderCitations&from=cover\_page
- [9] Y. Rahmanto, Istikomah, and Styawati, "Rancang Bangun Sistem Informasi Manajemen Koperasi Menggunakan Metode Web Engineerung," *Jdmsi*, vol. 2, no. 1, pp. 24 30, 2021, [Online]. Available: https://ejurnal.teknokrat.ac.id/index.php/JDMSI/article /view/987
- [10] Y. I. Mukti, "Sistem Informasi Monitoring Kesehatan Masyarakat Berbasis Web Menggunakan Metode Unifed Modelling Language," *Jusikom J. Sist. Komput. Musirawas*, vol. 4, no. 1, pp. 1–8, 2019, doi: 10.32767/jusikom.v4i1.403.
- [11] A. U. Hamdani and R. L. Mubarak, "Model E-Commerce Dengan Metode Web Engineering Method Untuk Menunjang Pemasaran Produk Pada Xyz Pet Shop," *Pros. SENDI\_U 2019*, no. 1, pp. 978–979, 2019.
- [12] H. E. Saputra, "Membangun Web Engineering Puzzle Research Data Mining Menggunakan Model Navigational Development Technique," *J.*

*Rekayasa dan Manaj. Sist. Inf.*, vol. 2, no. 1, pp. 110, 2016, [Online]. Available: http://download.portalgaruda.org/article.php?a rticle=442955&val=8535&title=MEMBANGUN WEB ENGINEERING PUZZLE RESEARCH DATA MINING MENGGUNAKAN MODEL NAVIGATIONAL DEVELOPMENT TECHNIQUE

- [13] D. Darwis, D. Wahyuni, and D. Dartono, "Sistem Informasi Akuntansi Pengolahan Dana Kas Kecil Menggunakan Metode Imprest Pada PT Sinar Sosro Bandarlampung," *J. Teknol. dan Sist. Inf.*, vol. 1, no. 1, pp. 15–21, 2020.
- [14] P. D. Andrew Fernando Pakpahan, M.T., *Dasar-Dasar Pengembangan Aplikasi Web Modern dengan Framework Laravel*, Edisi Pert. Bandung: Media Sains Indonesia, 2020. [Online]. Available: https://books.google.co.id/books?id=KfIIEAAAQBAJ&dq= pakhapan,+a.+f.+(2020).+dasar+dasar+pengembangan+aplikasi+web+modern+dengan+framework+laravel+.+bandung:+medi a+sains+indonesia.&lr=&hl=id&source=gbs\_navlinks\_s
- [15] Yudho Yudhanto dan Helmi Adi Prasetyo, *Panduan Mudah Belajar Framework Laravel*, Edisi Pert. Jakarta: Elex Media Komputindo, 2018. [Online]. Available: https://books.google.co.id/books?hl=id&lr=&id=TpV1DwAAQBAJ&oi=fnd&pg=PP1 &dq=prasetyo,+y.+y.+(2018).+panduan+mudah+belajar+framework+laravel+.+jakarta:+PT+elex+media+komputindo.&ots=c 70YmnxlR4&sig=iLpdFr0SdVnwpFO4HyCMSeAzirw&redir\_esc=y#v=onepage&q&f=false
- [16] O. Muhamad Muslihudin, *Analisis dan Perancangan Sistem Informasi Menggunakan Model Terstruktur dan UML*, Edisi Pert. Yogyakarta: Penerbit Andi, 2016. [Online]. Available: https://books.google.co.id/books?id=2SU3DgAAQBAJ&dq=Muslihudi n,%09Muhamad.+Analisis%09Dan%09Perancangan%09Sistem+Informasi+Menggunakan+Model+Terstruktur+Dan+UML.+P enerbit+Andi,+2016.&lr=&hl=id&source=gbs\_navlinks\_s
- [17] M. K. Dedy Rahman Prehanto, S.Kom., *BUKU AJAR KONSEP SISTEM INFORMASI*, Edisi Pert. Surabaya: Scopindo Media Pustaka, 2020. [Online]. Available: https://books.google.co.id/books?hl=id&lr=&id=0OriDwAAQBAJ&oi=fnd&pg=PR3&dq=

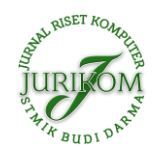

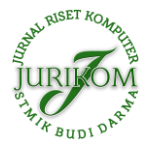

**JURIKOM (Jurnal Riset Komputer)**, Vol. 10 No. 1, Februari 2023 e-ISSN 2715-7393 (Media Online), p-ISSN 2407-389X (Media Cetak) DOI 10.30865/jurikom.v10i1.5654 Hal 287−301 http://ejurnal.stmik-budidarma.ac.id/index.php/jurikom

prehanto,+d.+r.+(2020).+konsep+sistem+informasi+.+surabaya+:+scopindo+.&ots=a2jLzrkv9W&sig=y1Dv0rogznoilO9Pd9iC yJzJPE&redir\_esc=y#v=onepage&q&f=false

[18] N. E. Putra, T. Gunawan, M. Kom, H. N. Prasetyo, and S. Si, "Aplikasi Pengolahan Data Rekam Medik Pasien Rehabilitasi Narkoba Berbasis Web (Studi Kasus: Bnnp Jabar) Medical Record Data Processing Application Web-Based Drug Rehabilitation Patients (Case Study: Bnnp Jabar)," *e-proceeding Appl. Sci.*, vol. 5, no. 2, p. 1203, 2019.

alSET KO **JURIKOM (Jurnal Riset Komputer)** ISSN 2407-389X (media cetak), ISSN 2715-7393 (media online) Sekretariat : STMIK BUDI DARMA | Jl. Sisingamangaraja No. 338, Medan, Sumatera Utara Website: https://ejurnal.stmik-budidarma.ac.id/index.php/jurikom Email: jurikom.stmikbd@gmail.com **Bup** Medan, 22 Februari 2023 : 451/LOA-JURIKOM/II/2023 No  $Lamp:$ : Hal : Surat Penerimaan Naskah Publikasi KepadaYth, Bapak/Ibu Hill Land Di Tempat Terimakasih telah mengirimkan artikel ilmiah untuk diterbitkan pada JURIKOM (Jurnal Riset Komputer) (pISSN 2407-389X / cISSN 2715-7393), dengan judul: Judul : Sistem Informasi Pengolahan Data Pasien Rehabilitas Narkoba Menggunakan Metode Web Engineering Penulis: Hill Land, Helda Yudiastuti(\*) Berdasarkan hasil review dari reviewer, artikel tersebut dinyatakan DITERIMA untuk dipublikasikan pada Volume 10, Nomor 1, Februari 2023 QR-Code untuk melihat link LOA Jurnal JURIKOM (Jurnal Riset Komputer), Volume 10, Nomor 1, Februari 2023 yang telah dikeluarkan. Sebagai informasi tambahan, saat ini JURIKOM telah TERAKREDITASI dengan Peringkat SINTA 4 berdasarkan SK Kepmendikbudristek No. 158/E/KPT/2021 tertanggal 09 Desember 2021 dimulai dari Volume 5 No 4, tahun 2018, hingga Volume 10 No 3 Tahun 2023. Demikian informasi yang kami sampaikan, atas perhatiannya kami ucapkan terimakasih. ımi. a Darma Nasution, M.Kom P3M STMIK Budi Darma Tembusan: Ketua STMIK Budi Darma  $1.$  $2.$ Author 3. Files